# **How to use the Read&Write toolbar**

## within Kentucky TestNav for accommodated state testing

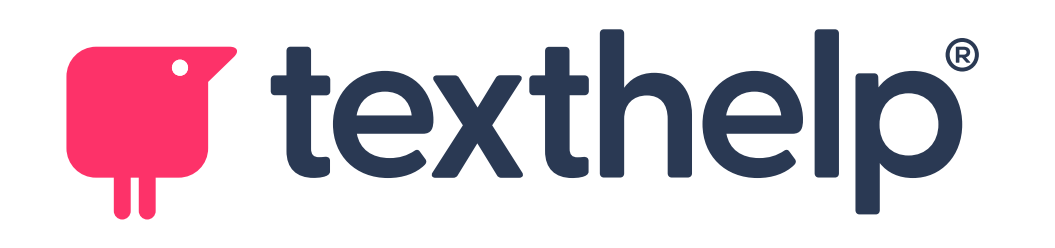

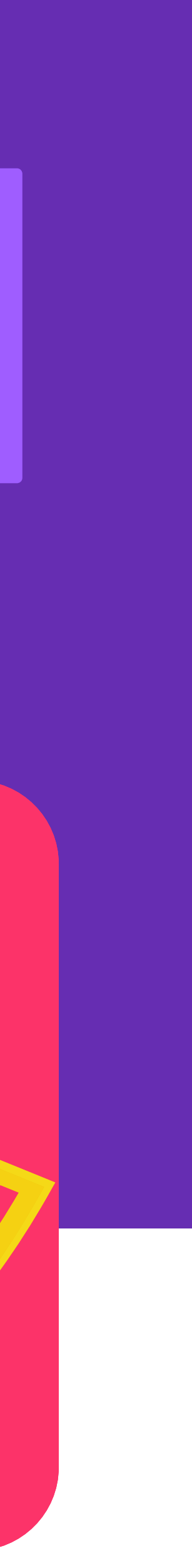

 $\bullet$ 

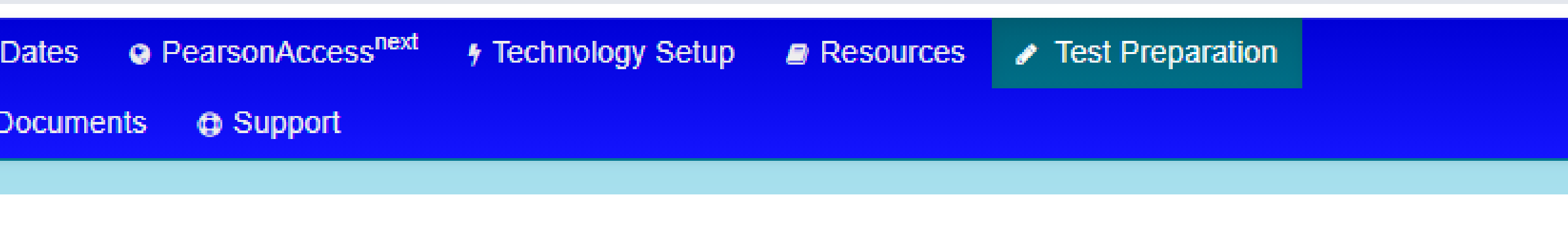

#### ≀aration

#### d Content Based Answer Keys/Rubrics

educators to prepare students for testing.

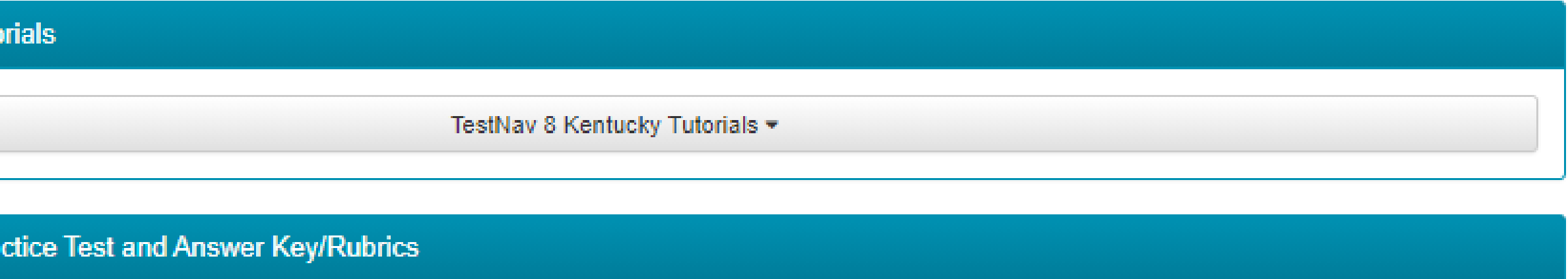

Editing & Mechanics Practice Tests \*

Editing & Mechanics Answer Key/Rubrics  $\blacktriangleright$ 

mmodated Practice Test and Answer Key/Rubrics

Editing & Mechanics Accommodated Practice Tests =

nics Accommodated Practice Test

iics Accommodated Practice Test

inics Accommodated Practice Test

t and Answer Key/Rubrics

Mathematics Practice Tests =

Mathematics Answer Key/Rubrics -

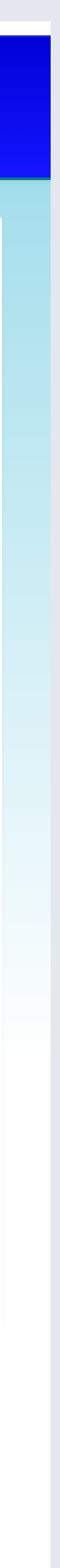

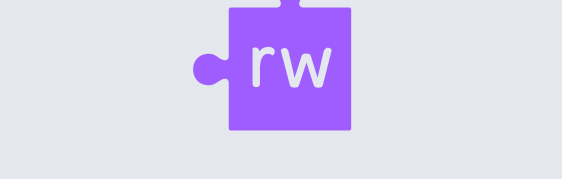

Page-6 of the [KDE Online Testing Toolbox](https://education.ky.gov/AA/distsupp/Documents/KSA_Online_Testing_Toolbox.pdf) covers Accommodated Practice Tests (Text-To-Speech).

Visit this link to access Grade 5, 8, and 11 [Accommodated Practice Tests](https://ky.mypearsonsupport.com/practice-tests/) on the KY Portal (see highlighted example).

- Editing & Mechanics Accommodated Practice Test and Answer Key/Rubrics
- Mathematics Accommodated Practice Test and Answer Key/Rubrics
- Reading Accommodated Practice Test and Answer Key/Rubrics
- Science Accommodated Practice Test and Answer Key/Rubrics
- Social Studies Accommodated Practice Test and Answer Key/Rubrics
- Writing Accommodated Practice Test and Answer Key/Rubrics

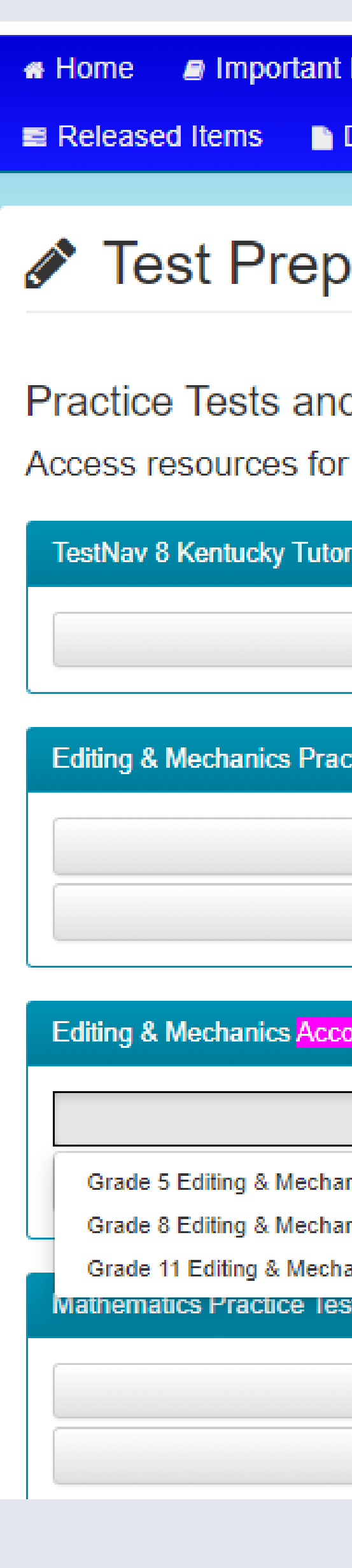

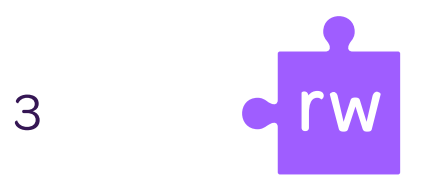

## **Close up view of the Read&Write toolbar options**

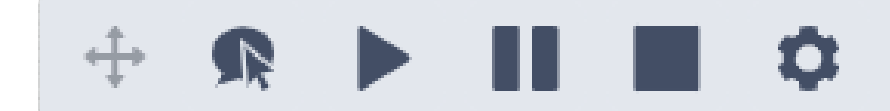

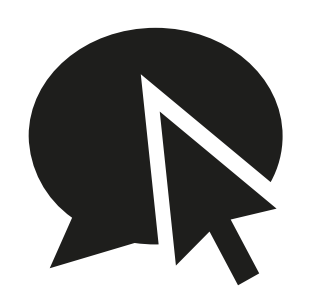

Select the 'click to speak' button, then click anywhere in the text to start reading aloud.

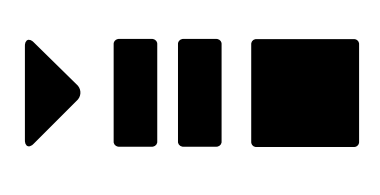

Play--Pause--Stop

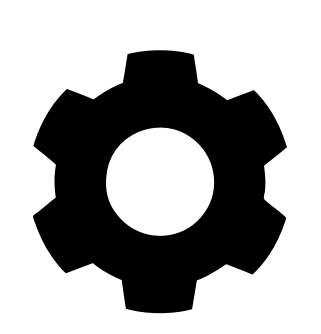

**Settings** 

## **Here is the Read&Write toolbar within a Kentucky TestNav Accommodated Practice Test**

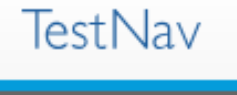

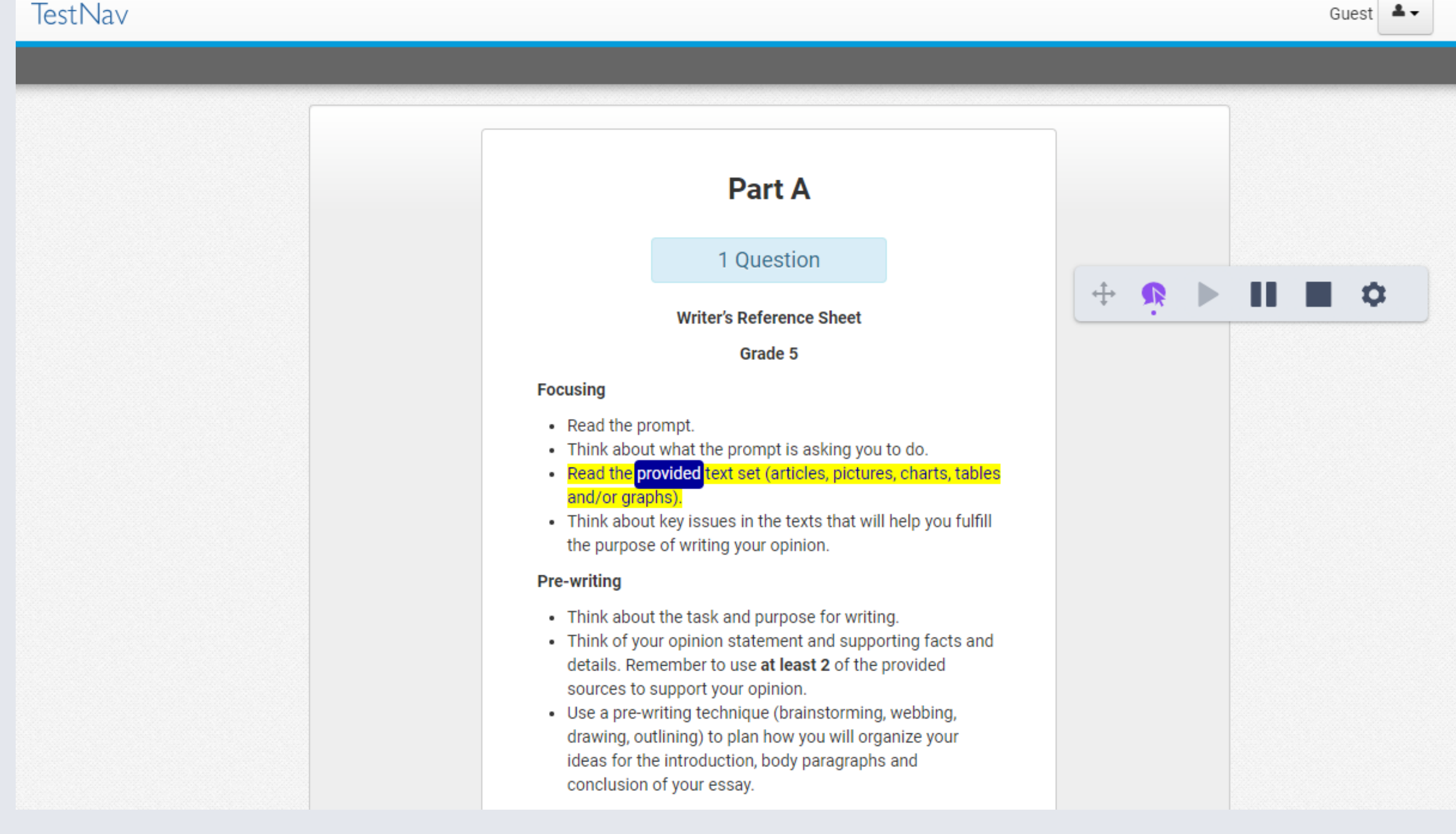

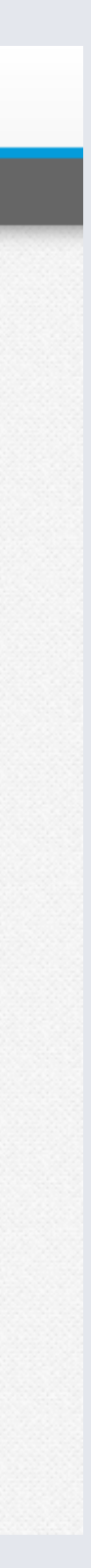

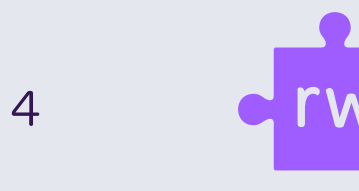

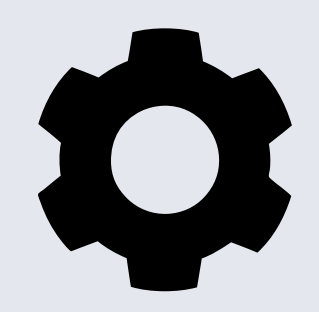

Click the gear symbol to open the Settings menu:

- Students can adjust voice speed: Slow -- Medium -- Fast
- There are 4 Text Highlight options
- Choose from 2 Speech Mode options: click OR hover

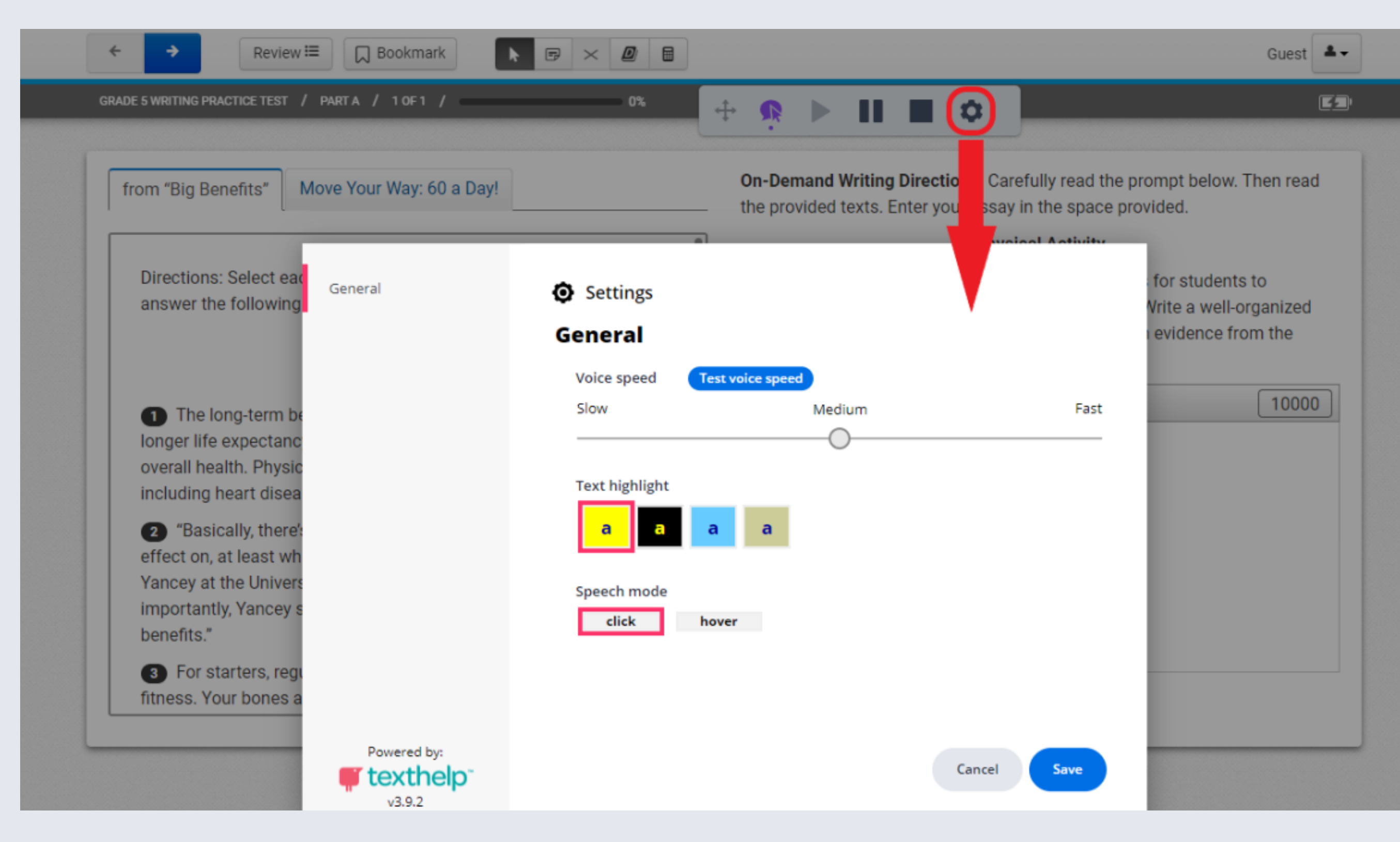

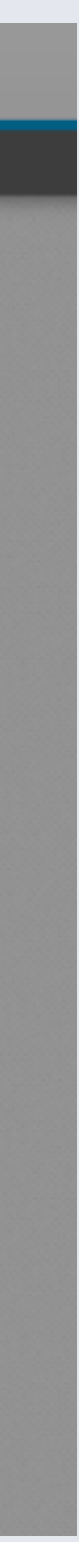

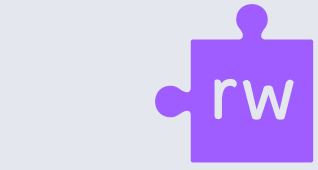

5

### Students can choose their favorite Text Highlight option as shown below:

The long-term benefits of regular physical activity include longer life expectancy, better weight management, and better overall health. Physical activity also lowers risks for many diseases, including heart disease, stroke, and some cancers.

(1) The long-term benefits of regular physical activity include longer life expectancy, better weight management, and better overall health Physical activity also lowers risks for many diseases, including heart disease, stroke, and some cancers.

The long-term benefits of regular physical activity include longer life expectancy, better weight management, and better overall health. Physical activity also lowers risks for many diseases, including heart disease, stroke, and some cancers.

The long-term benefits of regular physical activity include longer life expectancy, better weight management, and better overall health. Physical activity also lowers risks for many diseases, including heart disease, stroke, and some cancers.

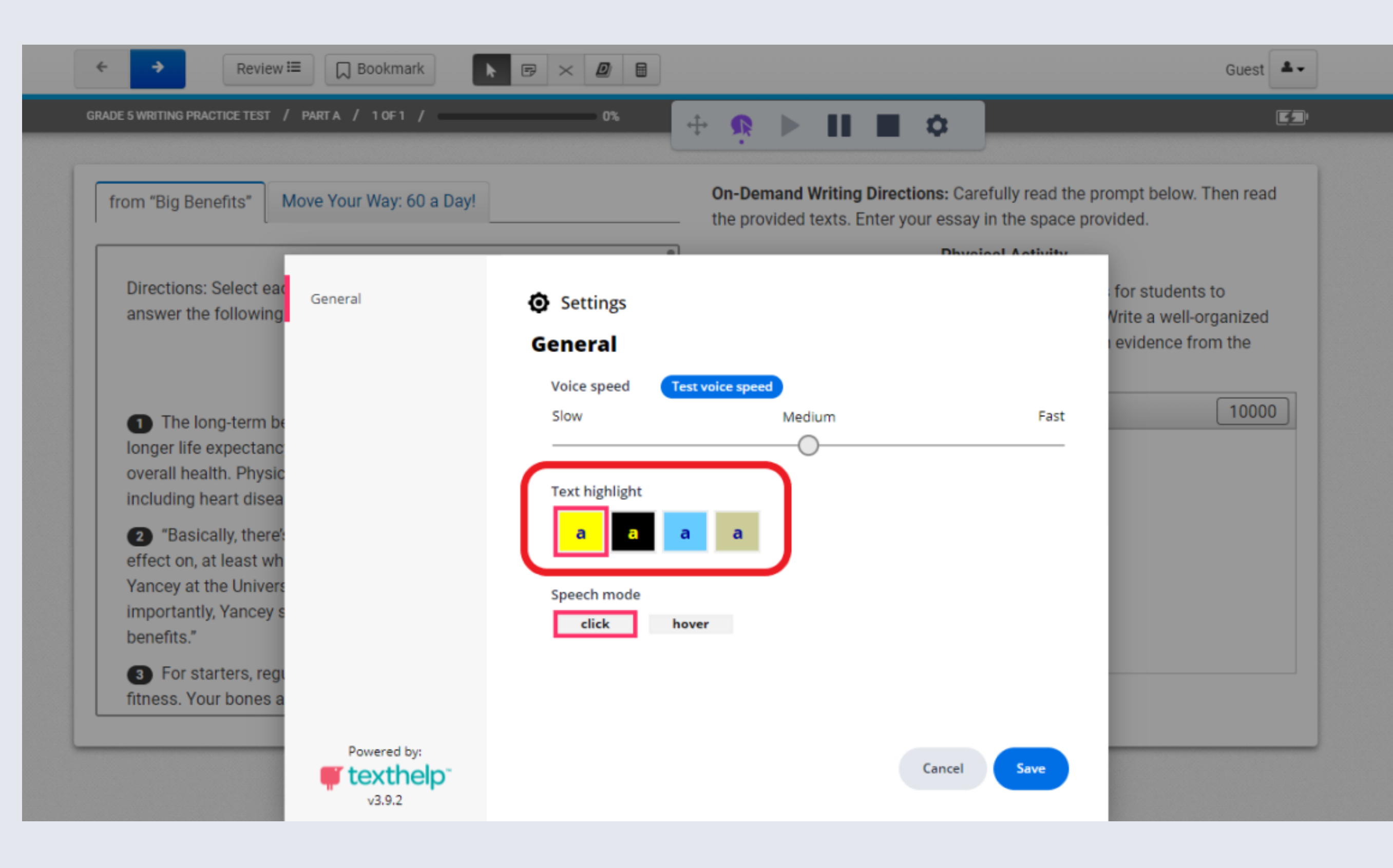

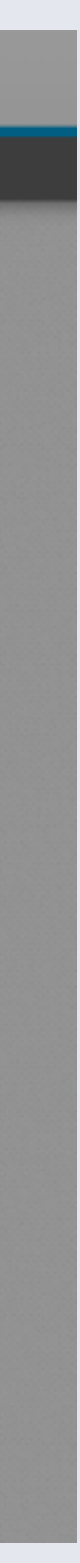

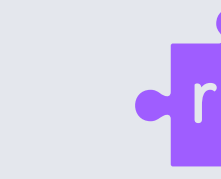

6

Example of Read&Write reading instructions within a TestNav drop down box.

Example of Read&Write reading directions within a TestNav passage.

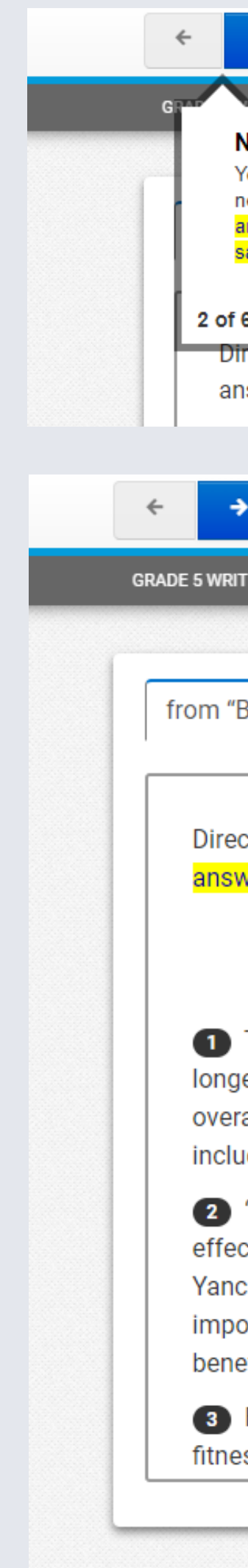

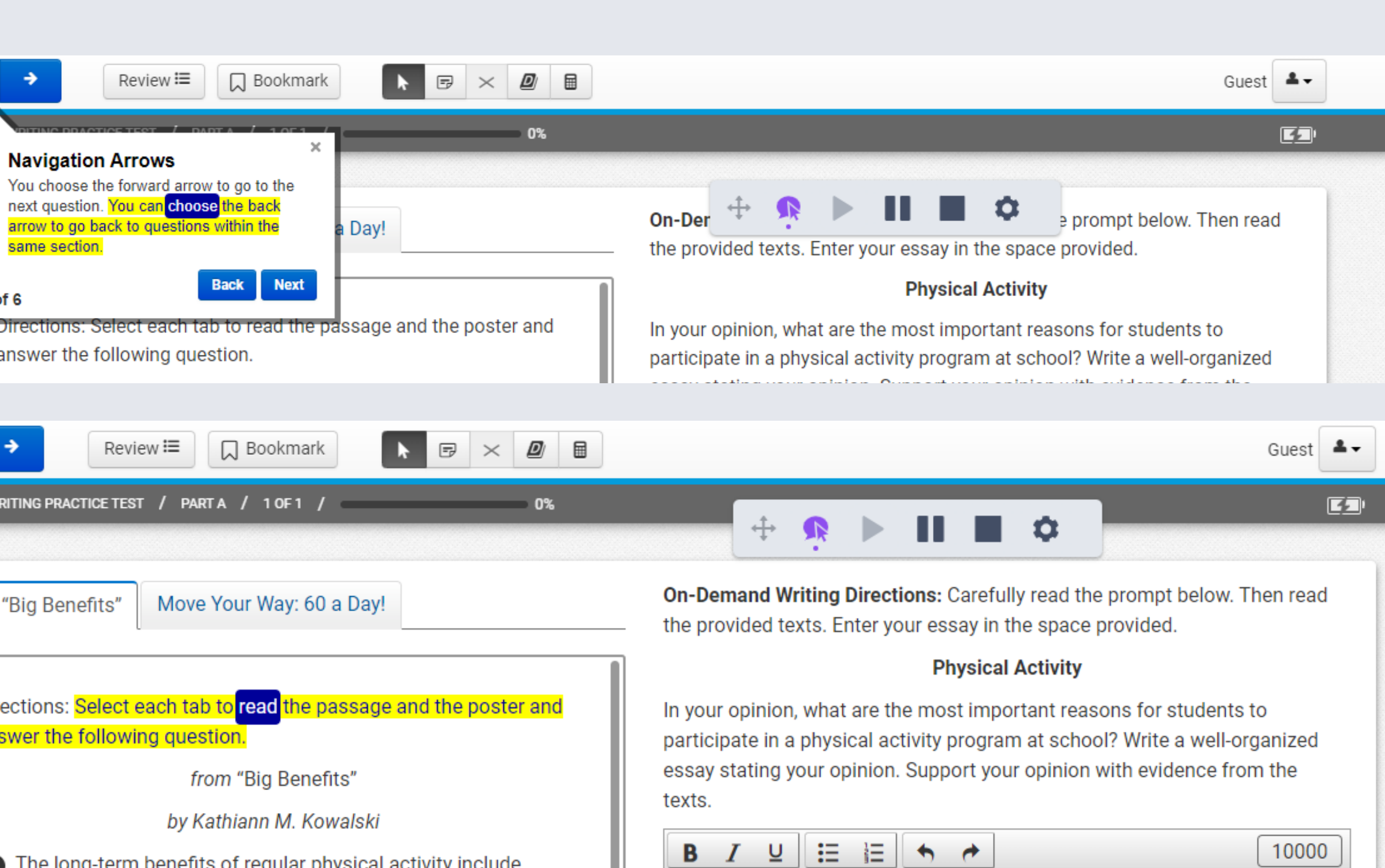

The long-term benefits of regular physical activity include longer life expectancy, better weight management, and better overall health. Physical activity also lowers risks for many diseases, including heart disease, stroke, and some cancers.

<sup>2</sup> "Basically, there's no system that it doesn't have a positive effect on, at least when done in moderation," says Antronette Yancey at the University of California at Los Angeles. . . . More importantly, Yancey says, physical activity "can produce immediate benefits."

8 For starters, regular physical activity improves your overall fitness. Your bones and muscles grow stronger. You can do more

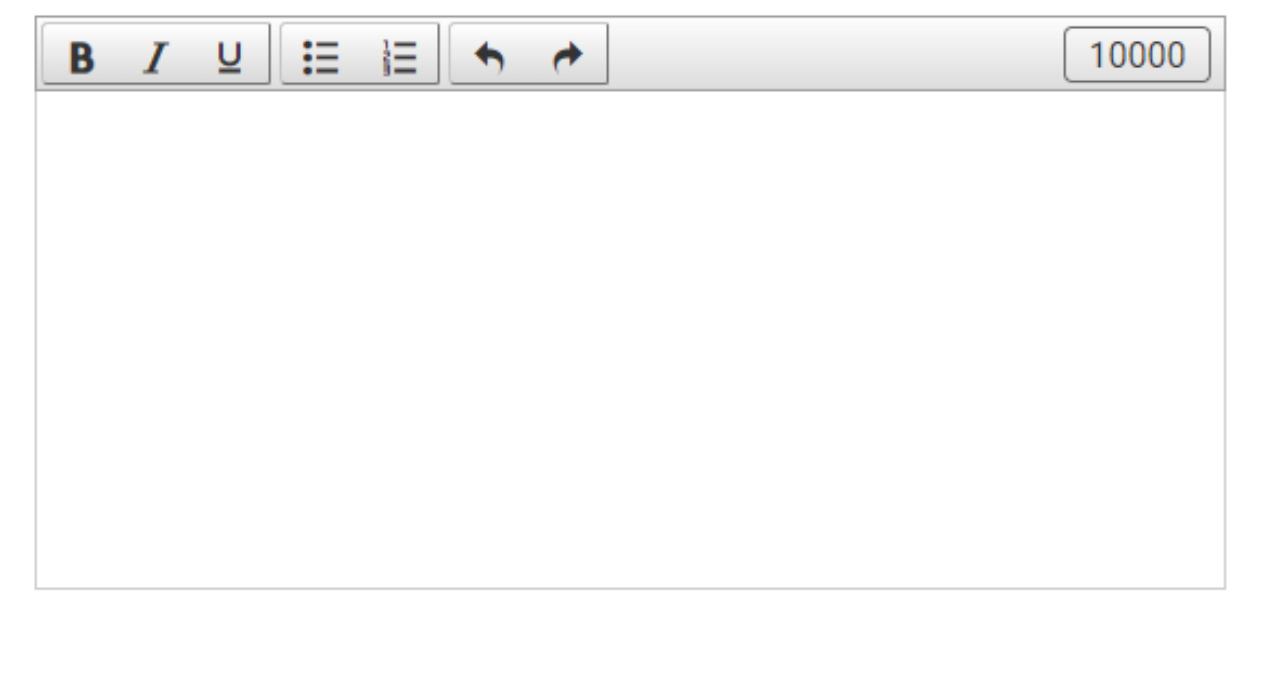

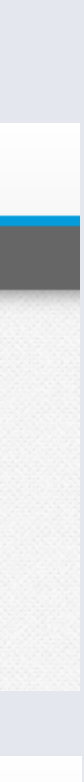

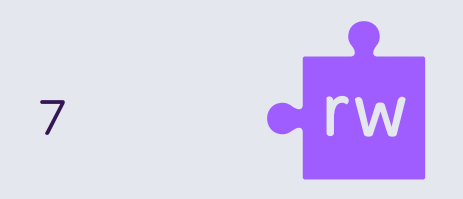

In the Grade 5 Writing Accommodated Practice Test, students can open the TestNav Dictionary and Thesaurus.

Just type a word and then hit the blue search button to access the definition. Use Read&Write to read the definition aloud as shown.

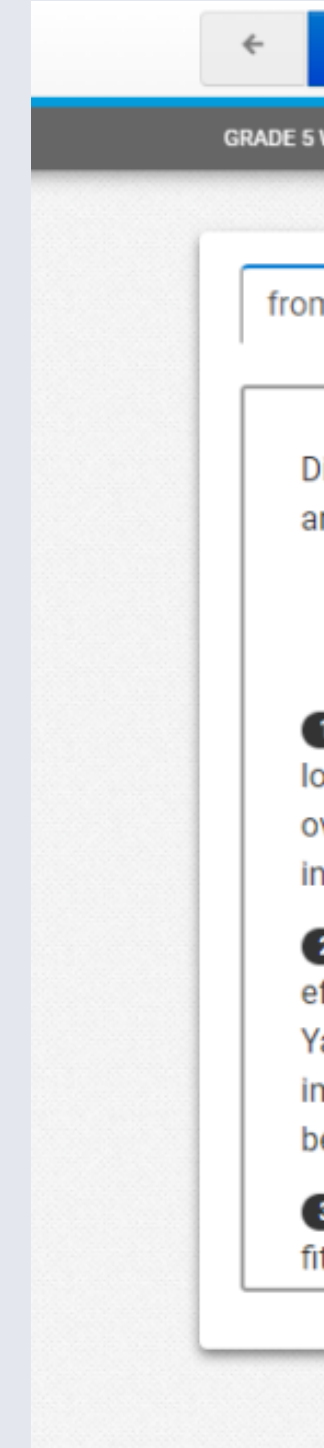

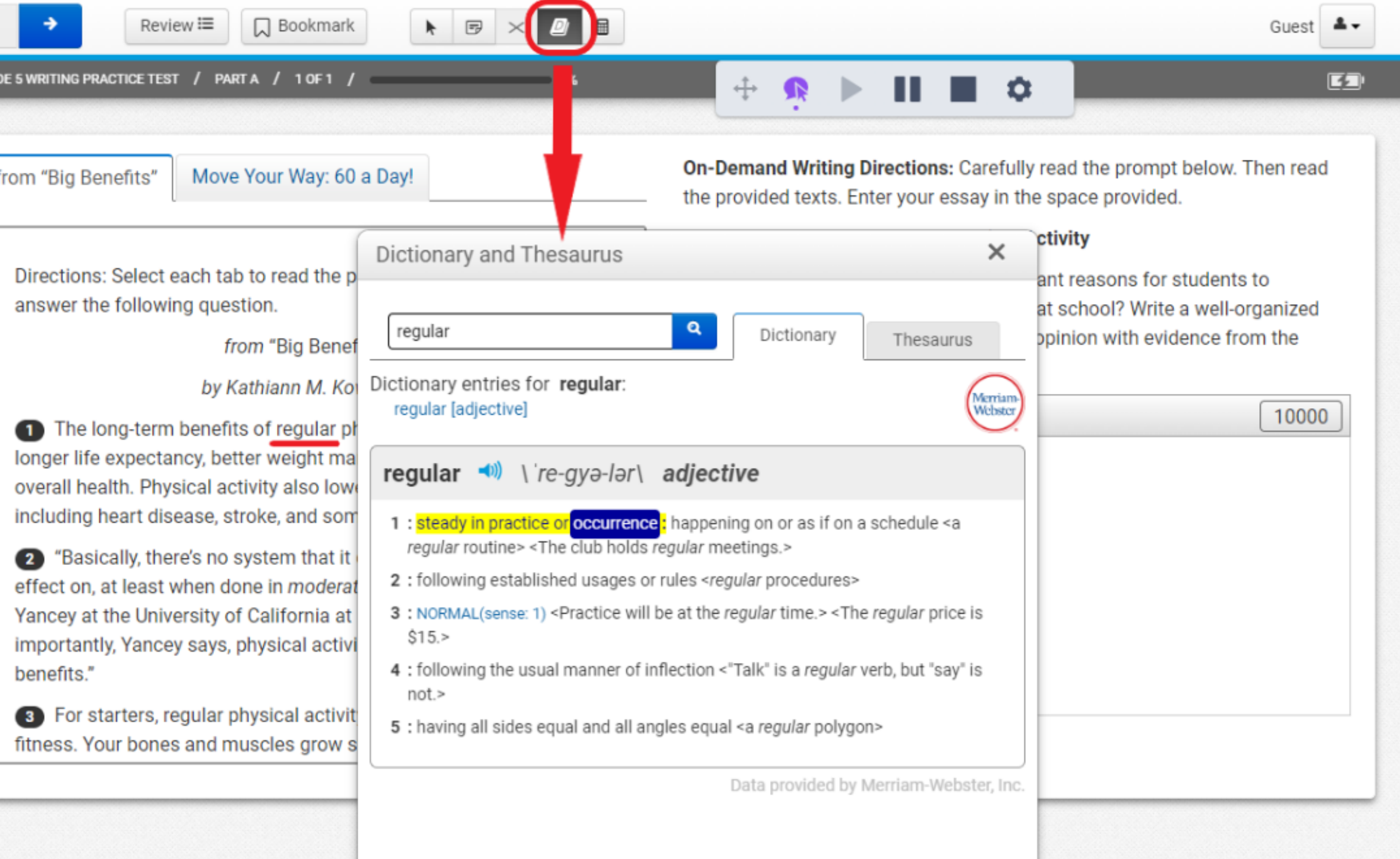

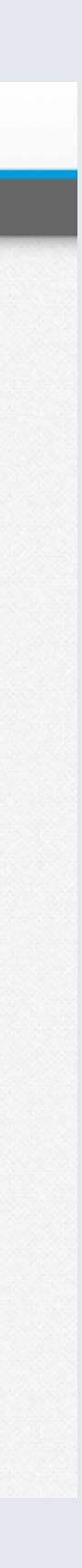

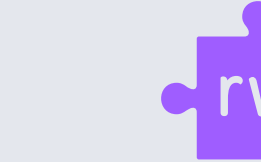

8

# **Access the KDE Online Testing** Toolbox

Detailed instructions for this are posted in the Text to Speech (TTS) and IEP/504 Instructions located on the Kentucky Portal under the Guidance Tab.

It is highly advisable that students and staff practice the new Text-To-Speech system by utilizing the accommodated practice tests which has the Text-To-Speech activated.

#### Text-To-Speech

The Text-To-Speech capability in TestNav was developed by TextHelp and has nearly the same functionality as previous text reader software.

In order for a student to receive the TTS functionality during testing the functionality will need to be turned on in PAN, before the student is placed into a session. To setup a student for TTS the DAC/BAC will have two options.

- The DAC/BAC can enter the information into PAN via the User Interface (UI)
- The DAC/BAC can export a file from PAN, make updates to the student record on the file, and import the file back in to PAN.

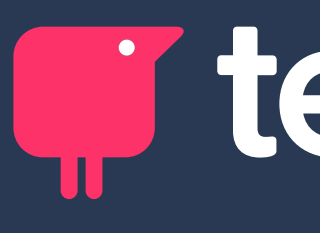

# I texthelp®